# Bauhaus-Universität Weimar Sprachenzentrum

### Dear students

Thank you for your interest in our German courses. You have registered for our online placement test. This will allow you to find out your current level before the registration process begins. Once you have your result, you should register for a course with the corresponding target level.

1. You will find the online placement test at https://einstufungstests.klett-sprachen.de/eks/DaF-A1-C1/

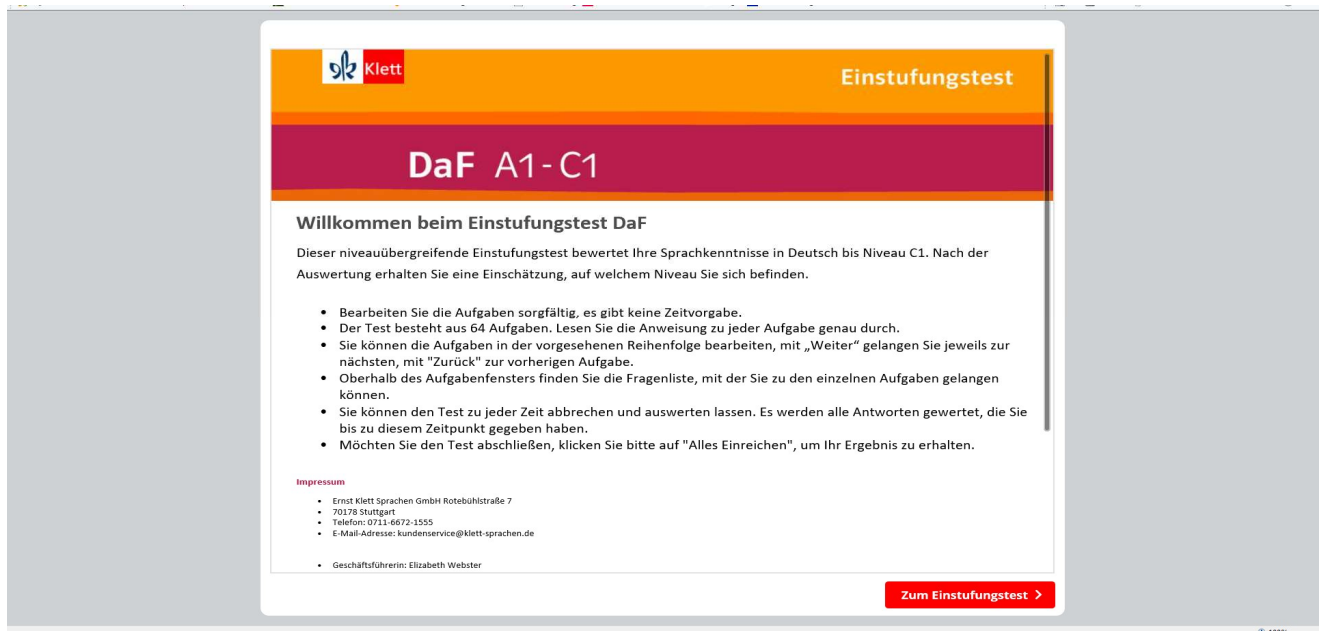

### The online text above is only available in German. Here is the English translation:

### Welcome to the Placement Test for German as a Foreign Language (DaF)

This placement test covers all levels and will assess your knowledge of German up to the level of C 1. After completing the test, you will receive an assessment of your current level.

- Please work carefully on the tasks provided; there is no time limit.
- The test consists of 64 tasks. Please read the instructions carefully. (If you do not understand the instructions, this will also tell you something about your current level.)
- If you wish, you can work on the tasks in the order they appear. By clicking <Weiter>, you will be sent to the following task. By clicking <Zurück>, you can return to the previous task.
- Above the window showing the task you will find the complete task list, which allows you to access tasks individually.
- You can stop the test at any time and have it assessed. All the answers you have given up to that point will be included in the assessment.
- When you want to finish the test, please click on <Alles Einreichen>, and you will receive your result.

Even though the instructions say in that there is no time limit, please do not spend more than 90 minutes on the test, and do not use a dictionary or any other outside help.

Please do not forget that this is only a placement test and not an exam. If you do use help or a dictionary, the test result will not reflect your current level correctly. In this case, you may well end up in a course that might prove to be too difficult for you.

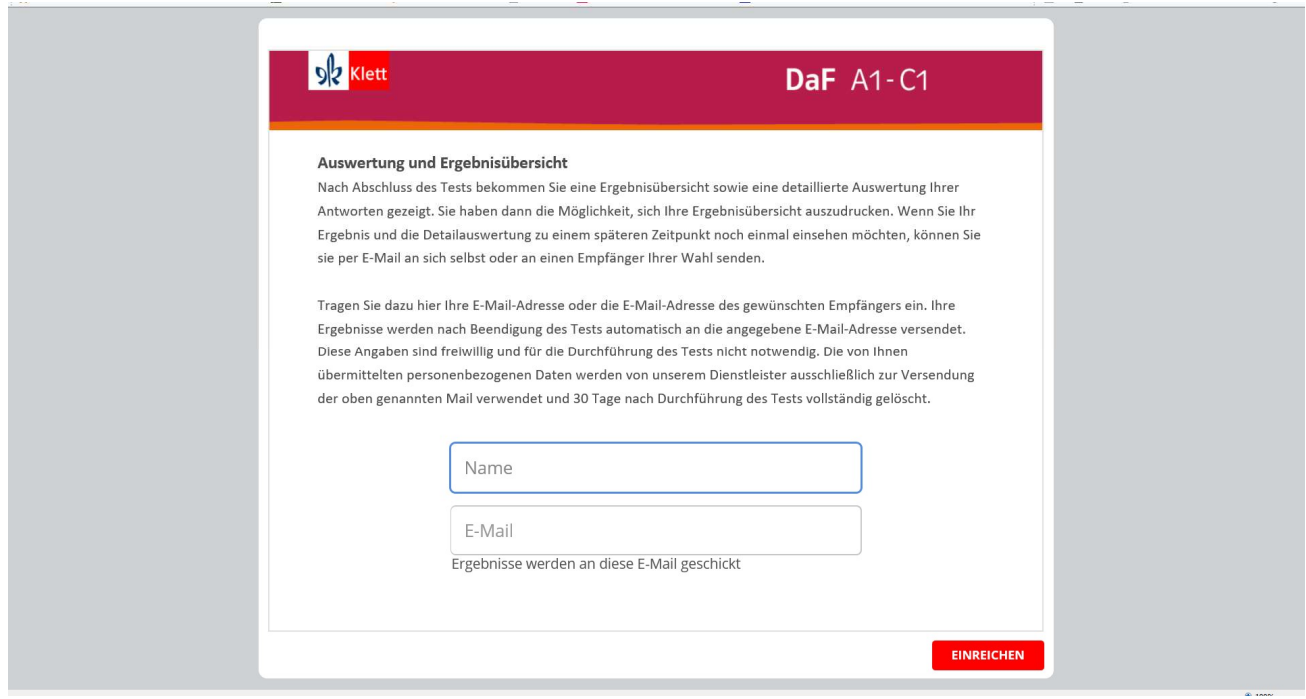

Here you need to enter your name. Please make sure you use the same spelling you used when registering with StudIP.

You also need to enter an email address to which the test result will be sent. Please use the following email address: E-Test-DaF@uni-weimar.de. This is our placement test address and by having the test result sent to us, we can assess your test result and determine your current level. We will enter your result into your profile under Degrees (= Abschlüsse, see below). Please look there to find out your current level before you register for a course.

Please note: All new incoming exchange students will be put automatically into a course of the correct target level. As places are limited, they will be given priority. All other students can register at a later time period. We recommend early registration.

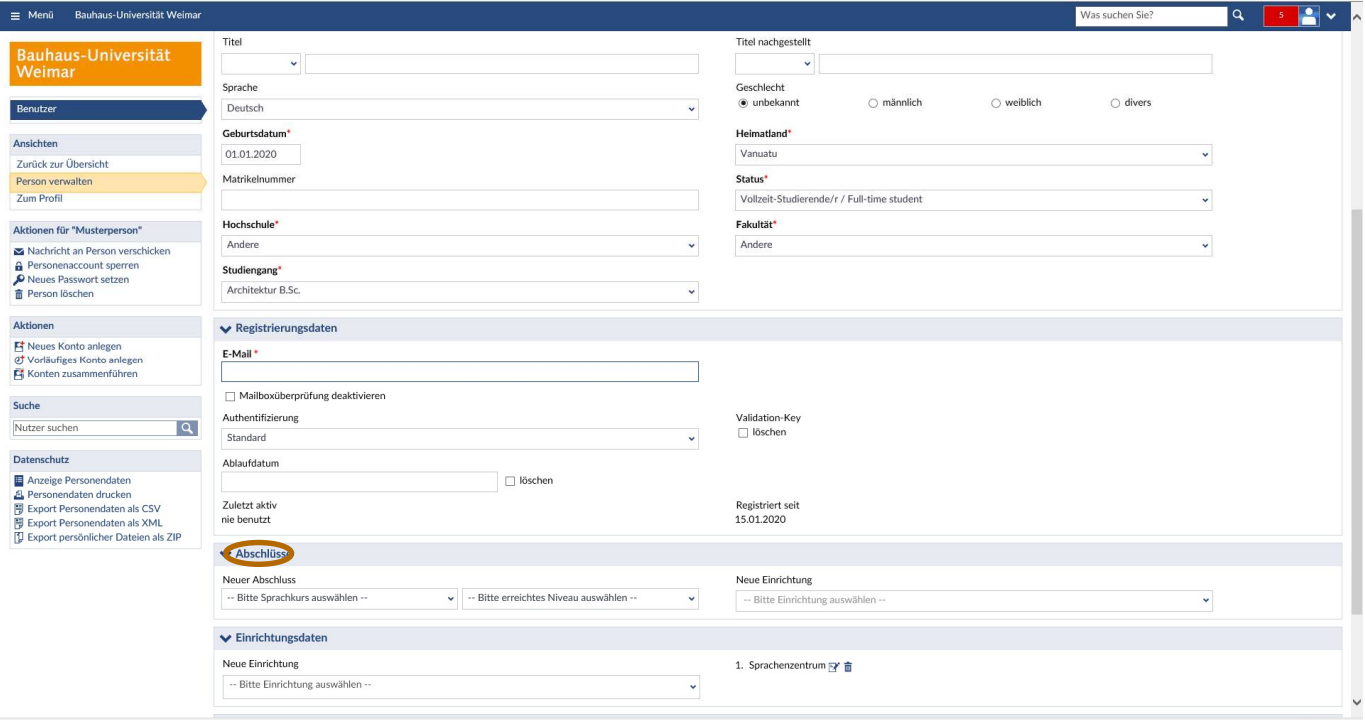

The following table shows you which will be the right course for you.

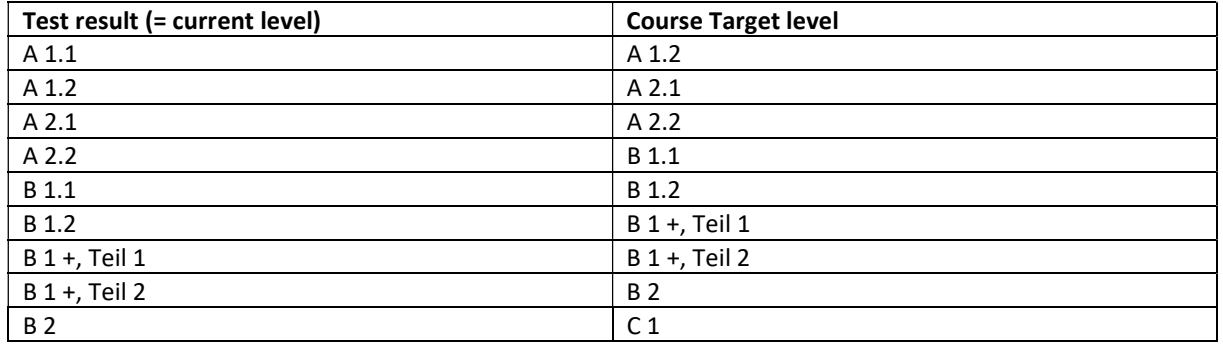

## **Contacts**

Please do not hesitate to contact us if you have any questions or problems. You can reach Dr. Susanne Kirchmeyer or Carmen Beuthan at sprachenzentrum@uni-weimar.de.